# **MP4 Player**

l

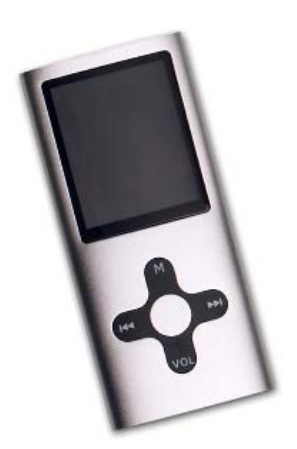

# **Benutzerhandbuch**

Page 1

Der MP4 ist ein Medien-Wiedergabegerät der neuen Generation, der die Dateiformate MP1, MP2, MP3, WMA, WMV, AMV, ASF und WAV unterstützt. Seine perfekte Klangqualität, hohe Zuverlässigkeit und das durchdachte Design bietet Ihnen Leistungen der Spitzenklasse.

## **Überblick**

**Durchdachtes Design** 

Einzigartiges mobiles Design.

Multi-Dateiformat-Unterstützung!

Dieser Player erkennt die Formate MP1, MP2, MP3, WMA

und Video in WMV, ASF, WAV und AMV.

● Firmware-Upgrade verfügbar

Zur verbesserten Player-Leistung können Sie

Upgrade-Software von der Website herunterladen.

● E-Dokumente

Sie können Textdateien auf den Player laden und jederzeit aufrufen.

● Treiberloser USB-Speicher

Verwalten Sie Ihre Dateien im USB-Speicher unter Windows 2000 oder höher ohne besondere Software oder

**Treiber** 

● "Secret Space"

Mit den mitgelieferten Programmen können Sie Teile des Speichers abtrennen und Daten verschlüsseln und verbergen, sodass sie von anderen nicht gesehen oder verwendet werden können.

#### ● Aufnahme/Wiederholung

Tonaufnahmen können im WAV- oder ACT-Format aufgezeichnet und gespeichert werden.

Abschnittsweise/vergleichende Wiederholung möglich.

### ● Equalizer

Normal, Rock, Pop, Classic, Soft, Jazz und DBB

Wiedergabemodi

Titel abspielen, Titel wiederholen, Ordner abspielen,

Ordner wiederholen, Alle wiederholen, Zufall, Liedtexte.

Programmiertes Ausschalten

Der Player verfügt über einen komfortablen Sleep- und Batteriesparmodus.

Vollständig dynamisches Menü Dynamische grafische Menüs mit Texthinweisen erleichtern die Bedienung.

● Spiele *neu!*

#### **Haftungsausschluss**

Vielen Dank, dass Sie sich Kauf unseres Produktes entschlossen haben. Lesen Sie dieses Handbuch sorgfältig durch.

Funktionen und Betrieb können ohne vorgehende Ankündigung geändert werden.

Wenn sich das Produkt von diesem Handbuch

unterscheidet, besuchen Sie bitte unsere Website.

**1. Kennenlernen des Players**

### **• Design und Lage der Tasten**

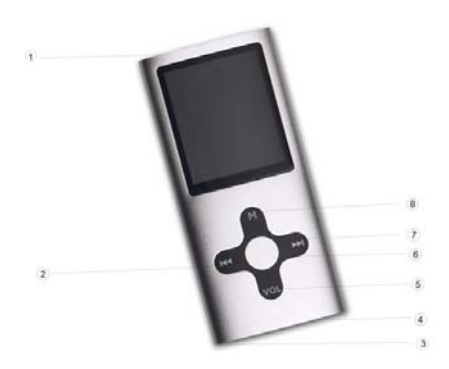

- 
- 1 ON/OFF (EIN/AUS) 5 VOL (LAUTSTÄRKE)
- 2 LAST (ZURÜCK) 6 PLAY (WIEDERGABE)
- 3 USB 7 NEXT (VOR)
- 4 KOPFHÖRER 8 MENU (MENÜ)

#### **Anzeige**

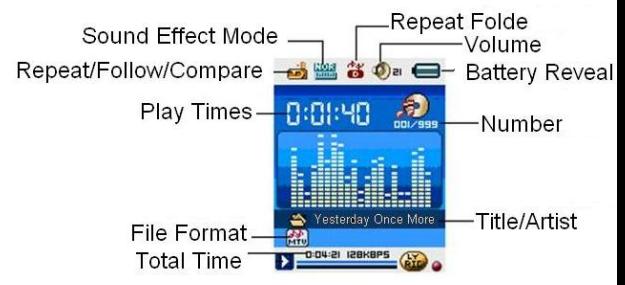

#### **Akkustand**

Der Player zeigt den Ladezustand in 9 Stufen an.

 Der Akku wird bei 3,8 V geladen. Im Laufe der Zeit werden weniger Stufen in der Ladeanzeige angezeigt. Wenn der Akku fast leer ist, erlischt die letzte Stufe der Ladeanzeige. Der Akku muss dann aufgeladen werden.

Schalten Sie den Player vor dem Laden ein. Im

ausgeschalteten Zustand kann dieser Player nicht geladen werden.

 $\overline{\mathbb{V}}$  Schalten Sie den Player aus, wenn Sie ihn nicht benutzen.

## **2. Grundfunktionen**

z **Aufrufen von Menüs** 

Drücken Sie **Mode**, um auf die Menüs zuzugreifen.

### **B** Suchlauf

 $\bigcirc$  Blättern durch Musik, Menüs

○ Schneller Vor- und Rücklauf beim Abspielen von Musik.

#### z **Liste der Menüs**

So greifen Sie auf andere Menüs als das Hauptmenü zu:

Hauptmenü: (zum Aufrufen **Menu** gedrückt halten)

#### Bedienungsanleitung

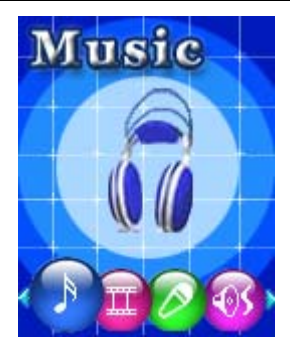

Music-Modus (Musikdateien):

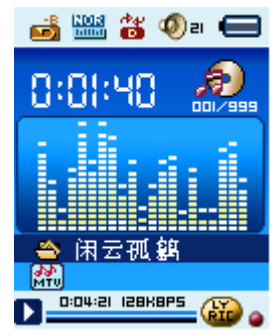

Recorder-Modus (Tonaufnahmen):

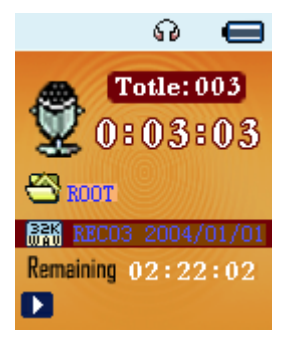

Play-Modus (Wiedergabe der Tonaufnahmen):

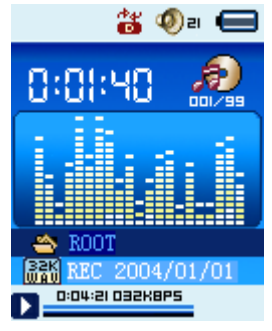

Page 9

Settings (Einstellungen):

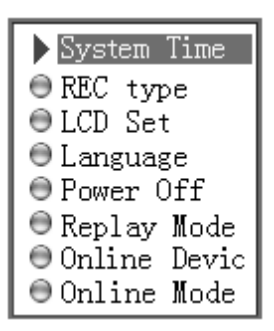

E-Dokumente:

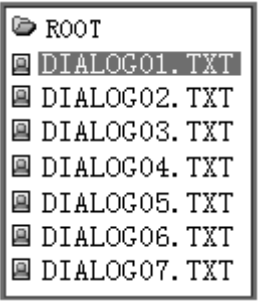

Page 10

Bildersuchlauf:

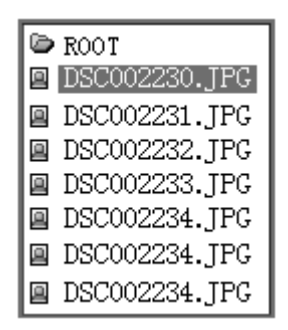

USB-Modus (Anschluss an den Computer):

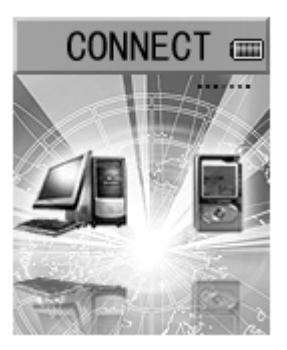

#### **• Lautstärkeregelung**

Drücken Sie **VOL**, um die Lautstärkeregelung aufzurufen, und drücken Sie dann **Next** bzw. **Last**, um die Lautstärke zu erhöhen bzw. verringern.

#### z **Ein- und Ausschalten**

Um den ausgeschalteten Player einzuschalten,

drücken Sie länger auf **Play**.

Um den eingeschalteten Player einzuschalten, drücken Sie länger auf **Play**.

### z **Wiedergabe & Pause, Verlassen des Untermenüs**

Drücken Sie Music-Modus auf **Play**, um Musik abzuspielen.

Die Musikwiedergabe wird durch kurzes Drücken von **Play** angehalten, durch längeres Drücken beendet.

- **Beginnen und Beenden einer Aufnahme** Drücken Sie im Recording-Mode auf **Play**, um die Aufnahme zu beenden.
- **3. Bedienung der Tasten**
- z **Tastenfunktionen** 
	- 1. **Play (Wiedergabe)**: Ein- und Ausschalten, Wiedergabe, Pause, Stop
	- 2. **MENU (MENÜ)**: Aufrufen des Hauptmenüs oder Verlassen des aktuellen Menüs
	- 3. **VOL (LAUTSTÄRKE)**: Aufrufen der Lautstärkeregelung
- 4. **Next (Vor)**: Nächster Eintrag, Schneller Vorlauf, Lauter
- 5. **Last (Zurück)**: Vorheriger Eintrag, Schneller Rücklauf, Leiser
- 6. **USB**: USB-Buchse
- 7. **Earphone (Kopfhörer)**: Standard-Kopfhörerausgang
- 8. **ON/OFF (EIN/AUS)**: Ein-/Aus-Schalter
- **Bedienungsweise der Tasten**

Die Tastenbedienung besteht aus 4 Aktionen: Drücken,

Länger Drücken, Eindrücken, Eingedrückt halten. **Wird die Aktion nicht näher erwähnt, ist** 

**"Drücken" gemeint.**

**Drücken**: Beim Drücken der Taste wird entsprechende Handlung sofort ausgeführt.

**Länger Drücken**: Beim längeren Drücken der Taste für

etwa 1 - 2 Sekunden wird die entsprechende Handlung einmalig ausgeführt.

**Eindrücken**: Beim Eindrücken einer Taste wird die entsprechende Handlung erst nach dem Loslassen ausgeführt.

**Eingedrückt halten**: Die Handlung wird so lange wiederholt, wie die Taste eingedrückt gehalten wird,

z. B. beim schnellen Vor- oder Rücklauf.

### **4. Musikwiedergabe**

#### z **Erste Schritte**

- 1. Stecken Sie das Kopfhörerkabel in dem Kopfhörerausgang.
- 2. Drücken Sie länger auf **Play**, um den Player einzuschalten, wechseln Sie dann in den Music-Modus und drücken Sie **Play**, um die Musik abzuspielen.
- 3. Auswahl des Titels:

**Last (Zurück)**: Vorheriger Titel **Next (Vor)**: Nächster Titel.

- 4. Bei AMV-Dateien wird die Videowiedergabe aktiviert.
- z **Equalizer-Modus** 
	- 1. Während der Musikwiedergabe:

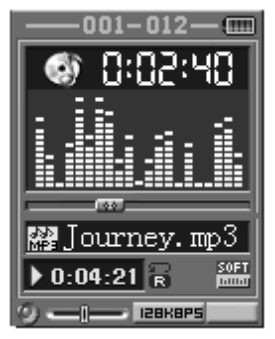

- 2. Drücken Sie **Mode**, um das Play-Untermenü aufzurufen.
- 3. Drücken Sie **Next**, um den Equalizer-Modus zu markieren.
- 4. Drücken Sie Mode, um das "Equalizer Mode"-Untermenü aufzurufen.

Wählen Sie einen Equalizer aus:

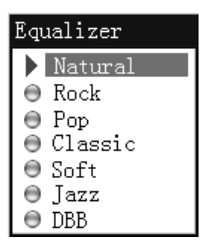

5. Erläuterung zum Equalizer (EQ):

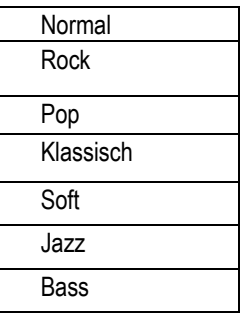

6. Drücken Sie **Next** ein, um einen Equalizer (EQ)

auszuwählen, und drücken Sie zur Bestätigung auf **Mode**.

#### z **Gleichzeitige Liedtextanzeige**

Der Player unterstützt Liedtextdateien mit der Dateiendung \*.LRC und zeigte diese gleichzeitig synchron an.

So verwenden Sie Liedtext-Dateien:

Stellen Sie sicher, dass die Liedtext-Datei

denselben Namen hat wie die Musikdatei.

Beispiel:

Musikdatei: Journey.mp3

Liedtext-Datei: Journey.lrc

- So sehen Sie, ob ein Liedtext vorhanden ist: Wenn eine passende Liedtext-Datei verfügbar ist, wird das rote Symbol **LYRIE** am unteren Bildschirmrand eingeblendet.
- 1. Wenn eine passende Liedtext-Datei vorhanden ist:

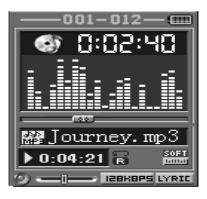

2. Drücken Sie länger auf **Mode**, um den Liedtext-Bildschirm aufzurufen:

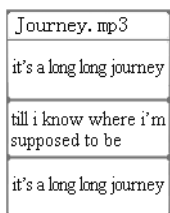

- 3. Der Liedtext wird angezeigt.
- 4. Drücken Sie **Mode**, um zum Music-Modus zurückzukehren.

## **5. Tonaufnahmen**

Stellen Sie vor Beginn der Aufnahme sicher, dass der

Akku ausreichend geladen ist.

In jedem Ordner können bis zu 99

Tonaufnahmedateien gespeichert werden.

#### z **Aufnehmen im "Record-Modus"**

1. Rufen Sie das Hauptmenü auf:

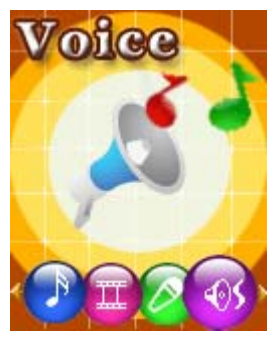

2. Drücken Sie **Next** ein, um zum Record-Modus zu gelangen.

3. Drücken Sie **Mode** ein, um den Record-Modus auszuwählen. Der Bildschirm zeigt Folgendes an:

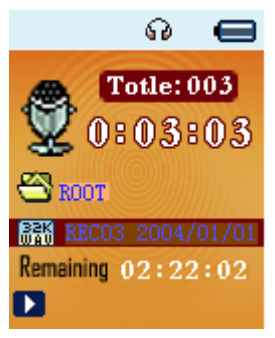

4. Drücken Sie **Play**, um die Aufnahme zu beginnen.  $\overline{\mathbb{V}}$  Die Tonaufnahme wird in dem aktuellen Ordner gespeichert, der unter "Record stop"/"Main fold" eingestellt ist.

 $\sqrt[t]{ }$  Wenn ..Memory full" angezeigt wird, ist nicht mehr genügend Speicherplatz für neue Aufnahmedateien vorhanden. Löschen Sie andere Dateien, um Speicherplatz freizumachen.

 $\overline{\mathbb{V}}$  Wenn . Fold full" angezeigt wird, befinden sich bereits 99 Aufnahmedateien in diesem Ordner. Wählen Sie einen anderen Ordner.

Während einer Aufnahme reagiert der Player nur auf **Play** und **A-B**.

### z **Aufnahmetyp auswählen**

- 1. Im Bildschirm "Record stop":
- 2. Drücken Sie **Mode**, um das Record-Untermenü aufzurufen.

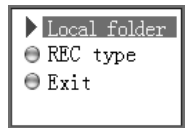

3. Drücken Sie Next ein, um zum "Record type"-Untermenü zu gelangen, und drücken Sie dann **Mode**, um es aufzurufen.

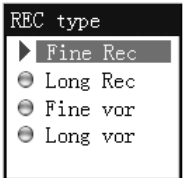

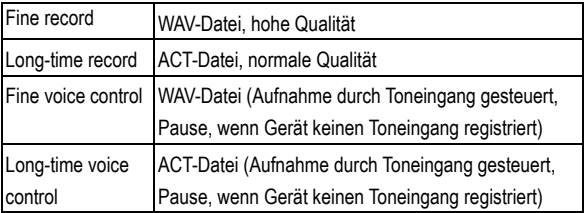

- 4. Drücken Sie **Next**, um den gewünschten Typ zu markieren, und drücken Sie **Mode**, um ihn auszuwählen.
- 5. Drücken Sie **Play**, um die Aufnahme zu beginnen.

### **6. Wiedergabe aufgenommener**

### **Dateien**

- 1. Rufen Sie das Hauptmenü auf.
- 2. Drücken Sie Next, um den "Play-Modus" zu markieren.
- 3. Drücken Sie **Mode**, um den Wiedergabebildschirm aufzurufen.
- 4. Drücken Sie wiederum auf **Play**, um die Datei abzuspielen.
- 5. Auswahl der Tonaufnahmedateien:  **Last (Zurück)**: Vorherige Datei auswählen  **Next (Vor)**: Nächste Datei auswählen

## **7. Konvertieren von ACT-Dateien in**

## **das WAV-Format**

Die mit diesem Player aufgenommenen ACT-Dateien können mit der mitgelieferten Software in das WAV-Format konvertiert werden.

1. Starten Sie das Programm "Sound Converter". Klicken Sie auf die Schaltfläche "OPEN".

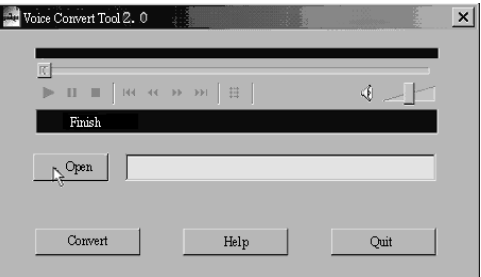

2. Wählen Sie die zu konvertierenden ACT-Dateien aus.

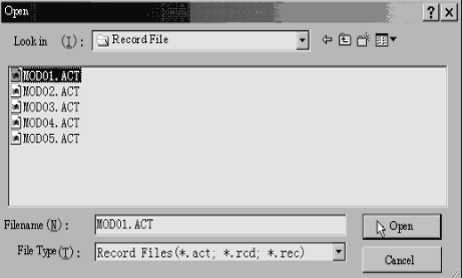

3. Klicken Sie auf die Schaltfläche "CONVERT", damit das Programm mit der Konvertierung der Dateien beginnt.

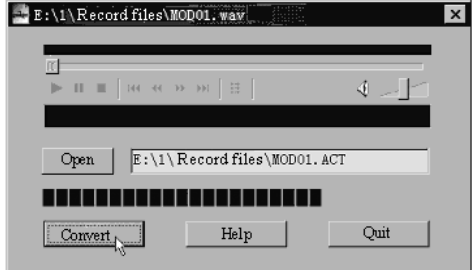

Übrigens: Mit diesem Tool können WAV- und MP3-Dateien auch abgespielt werden.

- **8. Einstellungen**
- z **Aufrufen der Einstellungen (Settings)**  Hier können Sie die Systemfunktionen einstellen. Je nach den Firmware-Versionen stehen unterschiedliche Optionen zur Verfügung.

1. Rufen Sie das Hauptmenü auf.

2. Drücken Sie Next ein, um zu "Settings" zu gelangen.

 3. Drücken Sie **Mode**, um die Einstellungen aufzurufen.

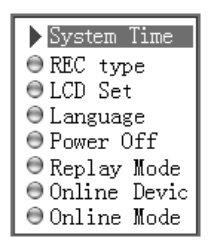

#### **•** Optionen:

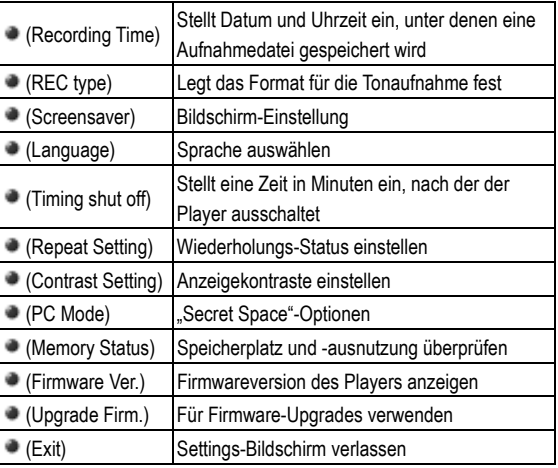

#### z **Liste der Menüs:**

- "Recording Time"-Einstellung
	- 1. Bildschirm System-Einstellung

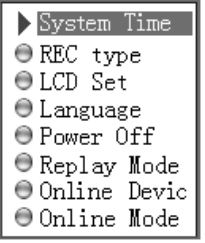

2. Drücken Sie Mode, um den "Recording Time"-Bildschirm aufzurufen.

Recording Time:

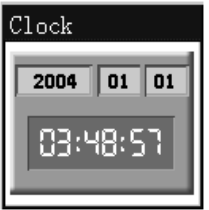

- 3. Drücken Sie **VOL** ein, um das Jahr einzustellen. Die Jahresanzeige blinkt.
- 4. Indem Sie **Next** eindrücken, erhöhen Sie den Wert (**Last** verringert ihn).
- 5. Drücken Sie nach erfolgter Einstellung auf **Mode**, um den Bildschirm zu verlassen.
- $\bigcirc$  REC type-Einstellung
	- 1. Drücken Sie im Setting-Untermenü auf **Next**, um REC type zu markieren, und drücken Sie dann auf MORE, um den Bildschirm aufzurufen:

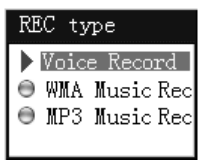

2. Mit **Next** bzw. **Last** wählen Sie einen anderen Aufnahmetyp aus.

 Hinweis: Tonaufnahmedateien im MP3-Format werden im MP3-Music-Modus abgespielt.

- Screen-Einstellung
	- 1. Drücken Sie **Mode**, um die Screensaver-Einstellung aufzurufen:

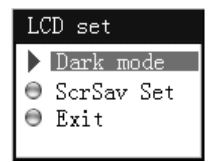

- 2. Drücken Sie zur Auswahl des Eintrags **Next** bzw. **Last** ein.
- 3. Drücken Sie nach erfolgter Einstellung auf **Mode**, um den Bildschirm zu verlassen.
- Language-Einstellung

Der Player verfügt über 17 Anzeigesprachen: Vereinfachtes Chinesisch, Englisch, Traditionelles

Chinesisch, Japanisch, Koreanisch, Französisch,

Deutsch, Italienisch, Spanisch, Portugiesisch,

Niederländisch, Schwedisch, Tschechisch, Dänisch,

Polnisch, Thai und Russisch.

1. Drücken Sie Mode, um den "Language"-Bildschirm aufzurufen.

#### Bedienungsanleitung

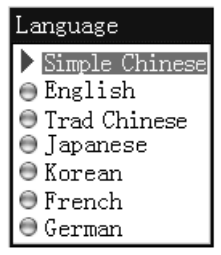

- 2. Drücken Sie zum Durchlaufen auf **Next** bzw. **Last**.
- 3. Drücken Sie nach erfolgter Einstellung auf **Mode**, um den Bildschirm zu verlassen.
- Turning off-Einstellung

Hinweis:

Im "Battery saving"-Modus können Sie einen Zeitraum in Sekunden einstellen, nach der der Player automatisch abschaltet, wenn er für die angegebene Dauer gestoppt war und keine Aktivität registriert. Diese Funktion ist deaktiviert, wenn der Zeitraum auf 0 eingestellt ist.

Im "Sleep"-Modus können Sie einen Zeitraum in Minuten einstellen, nach der der Player (unabhängig vom aktuellen Status) automatisch abschaltet, wenn für die angegebene Dauer keine Aktivität registriert. Diese Funktion ist dafür gedacht, Musik vor dem Einschlafen zu hören. Hinweis: Nach der Einstellung des Sleep-Modus ist dieser nur einmal aktiv. Wenn Sie ihn wieder verwenden möchten, müssen Sie ihn erneut einstellen.

○ "Repeat Settings" Siehe "Sound Setting".

> Hinweis: Im "Manual Mode" müssen Sie den Punkt, ab dem wiederholt wird, selbst festlegen.

Im "Automatic Mode" kann der Player bei der

A-B-Wiederholung einen Satz automatisch erkennen. (Diese Funktion ist für die Wiederholung von Sätzen bei Sprachkursen gedacht.)

○ "PC connection"-Einstellung Siehe "Sound Setting". Einige Betriebssysteme (Windows 2000 SP4 oder früher) erkennen auf einem USB-Datenträger

möglicherweise keine zwei Laufwerke. Sie müssen daher bei der Verwendung der "Secret Space"-Funktion ein aktives Laufwerk auswählen, da nur dieses am Computer angezeigt werden kann.

○ .Memory status"

Hier können Sie den gesamten Speicherplatz und die prozentuale Auslastung überprüfen.

- .Firmware Version" Hiermit zeigen Sie die Firmwareversion des Players an.
- $\bigcirc$  "Firmware upgrade" Diese Funktion ist für Firmware-Upgrades des Players vorgesehen.
- Tipps: Drücken Sie Play, um das aktuelle Menü schnell zu verlassen. Dies ist auch in allen anderen Menüs möglich.

### **9. Videowiedergabe**

1. Rufen Sie das Hauptmenü auf und drücken Sie **Next**,

um "MOVIE" zu markieren (nur bei AMV-Dateien verfügbar):

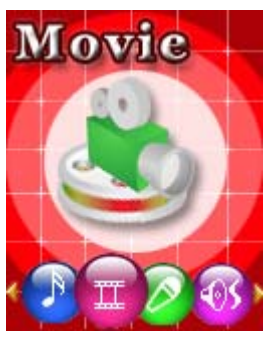

2.Drücken Sie zur Auswahl auf **Menu**:

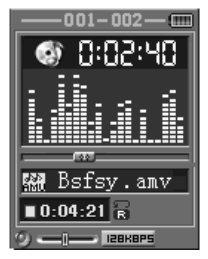

3.Drücken Sie auf **PLAY**.

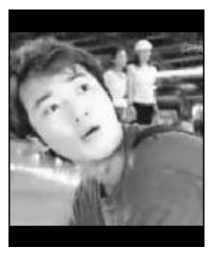

- **Lesen von Dokumenten**
- 1. Drücken Sie im Hauptmenü **Next** bzw. **Last** um E-Document zu markieren.
- 2. Drücken Sie **Mode**, um das entsprechende Untermenü aufzurufen:

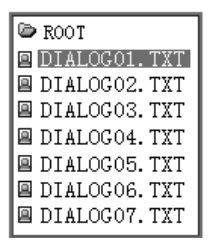

3. Drücken Sie **Next** oder **Last**, um das gewünschte Dokument zu markieren, und drücken Sie dann **Play**, um es zu lesen.

Hinweis: Wenn Sie sich in "Manual play" befinden, müssen Sie den Textsuchlauf über **Next** oder **Last** vornehmen; mit der "Auto play"-Einstellung können Texte automatisch durchlaufen werden.

#### **• Browsing Pictures**

Diese Funktion ist nur für das JPEG-Format verfügbar.

- 1. Drücken Sie im Hauptmenü **Next** bzw. **Last** um "Browsing pictures" zu markieren.
- 2. Drücken Sie **Mode**, um das entsprechende Untermenü aufzurufen:

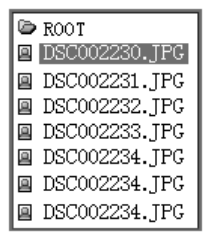

3. Drücken Sie **Next** oder **Last**, um das gewünschte Dokument zu markieren, und drücken Sie dann **Play**, um es abzuspielen.

## **10. Verwendung als**

### **USB-Datenträger**

Der Player ist auch ein Standard-USB-Datenträger. Er wird von Windows 98 (Treiber erforderlich), Windows 2000 oder höher (keine Treiber erforderlich), Mac OS 10.3, Red hat Linux 8.0 oder höher unterstützt.

Der Player wird über USB mit Strom versorgt, was beim

Anschluss an einen Computer auch ohne Akku genutzt werden kann. Drücken Sie zum Aufrufen im

"Warten-Modus" die Taste **Mode**, um zum Hauptmenü zurückzukehren und den gewünschten Vorgang auszuwählen.

Dieser Player verfügt über einen Suspend-Modus.

Beim Anschluss an einen Computer sind die folgenden drei

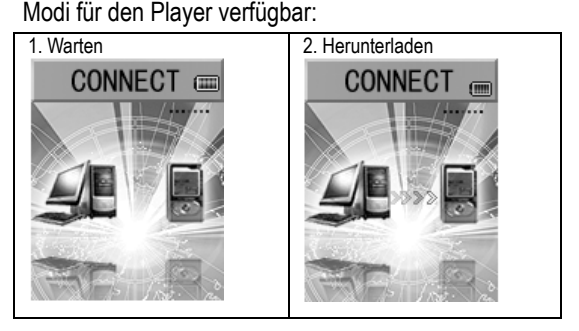

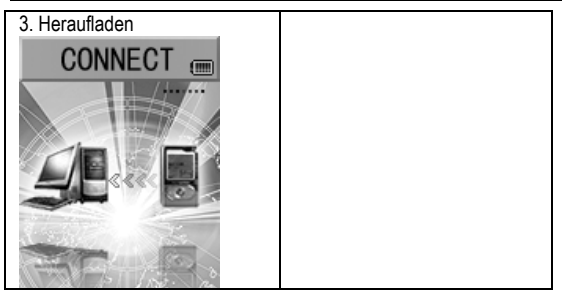

### **11. Upgraden des Players**

Mit der Computersoftware können Sie Upgrades oder Wartungen der Firmware Ihres Players durchführen.

- 1. Rufen Sie das Hauptmenü auf.
- 2. Drücken Sie Next ein, um zu "Settings" zu gelangen.
- 3. Drücken Sie Mode ein, um das "Settings"-Untermenü aufzurufen.
- 4. Drücken Sie Next ein, um "Firmware upgrade" zu markieren, und drücken Sie zur Bestätigung **Mode**.
- 5. Schließen Sie den Player am Computer an.
- 6. Starten Sie das Upgradetool *MP3 Player Update*, und klicken Sie dann auf "Choose new firmware".

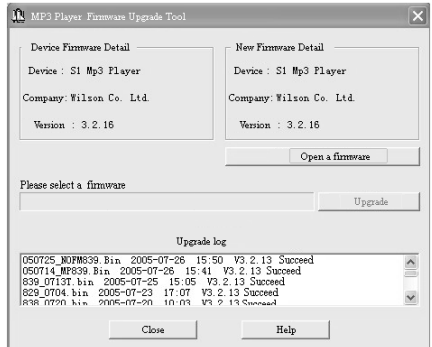

7. Wählen Sie eine Firmwaredatei aus (diese befindet sich entweder auf der mitgelieferten CD-ROM oder kann vom Internet heruntergeladen werden).

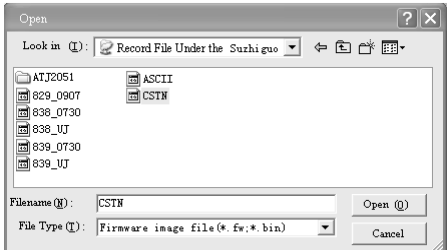

8. Klicken Sie auf "Start Upgrade", um das Upgrade zu beginnen.

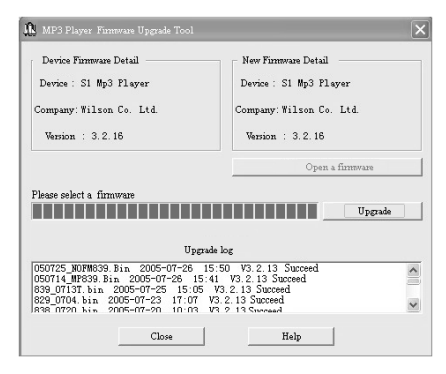

9. Bei einem erfolgreichen Upgrade zeigt der Player etwa Folgendes an:

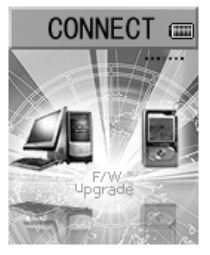

Page 42

- $\sqrt[t]{ }$  Ein Firmware-Upgrade dient der Leistungverbesserung des Players; auch ohne Upgrade kann er ganz normal verwendet werden.
- $\sqrt[t]{\ }$  Nach einem fehlgeschlagenen Upgrade ist der Player möglicherweise nicht mehr funktionstüchtig! Lesen Sie dieses Handbuch sorgfältig durch, bevor Sie ein Upgrade ausführen.
- Die Upgrade-Software ist nicht für andere Player vorgesehen.

# **12. Sonstige Einstellungen**

## **• Anderen Ordner auswählen**

#### **(Stop-Untermenü)**

Zur einfacheren Verwaltung können Sie die Dateien in unterschiedlichen Ordnern speichern (Order müssen über den Computer angelegt werden). Der Player kann 9 Ordner im Stammordner erkennen.

#### Bedienungsanleitung

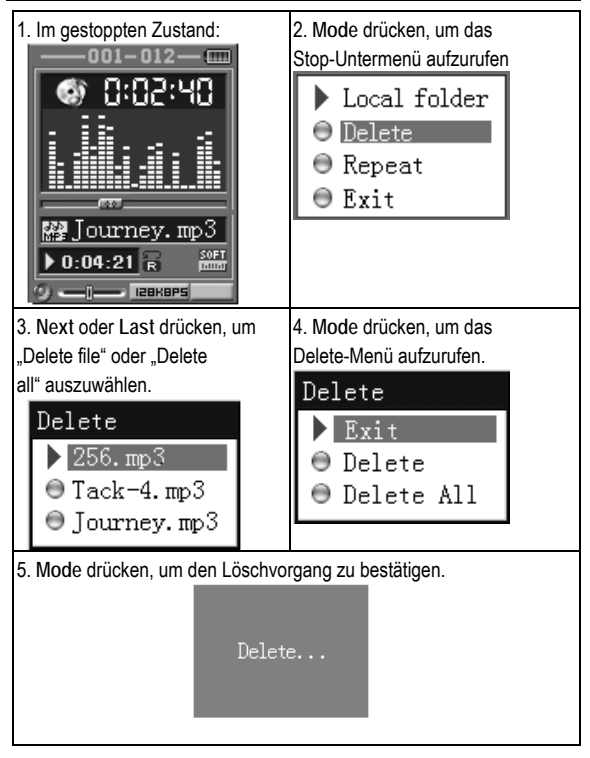

**Hinweis:** Sie können Ordner unabhängig voneinander im

Music-/Recorder-/Play-Modus einstellen

### z **Delete File (Stop-Untermenü)**

Sie können die entsprechenden Dateien in dem Music- bzw. Play-Modus löschen.

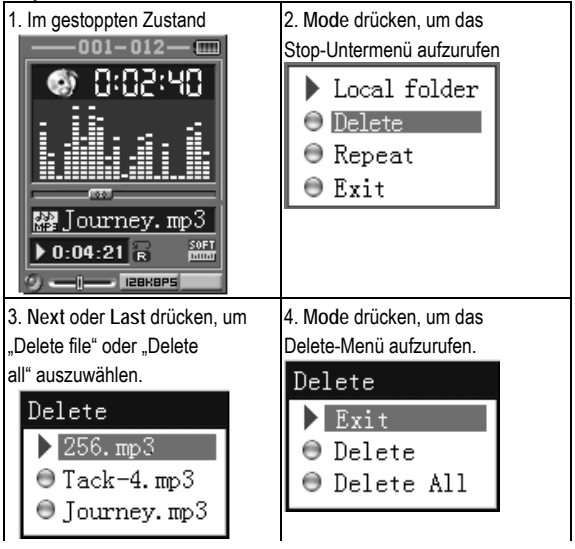

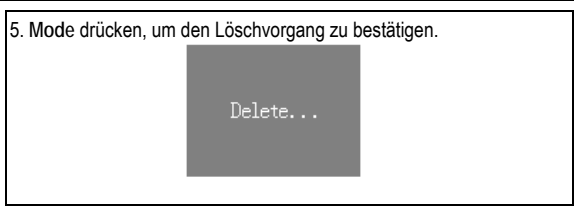

Mit "Delete all" werden alle Dateien des aktuellen Modus in dem aktuellen Ordner gelöscht, d. h. bei der Auswahl von "Delete all" im Music-Modus werden alle Musikdateien gelöscht, die Aufnahmedateien sind jedoch nicht betroffen.

 Entfernen Sie den Player bzw. das USB-Kabel ordnungsgemäß, nachdem Sie Dateien auf dem Computer gelöscht haben, da manche Dateien sonst nicht gelöscht werden.

### z **Play-Modus (Play-Untermenü)**  Bei der Wiedergabe von Musik oder Tondateien können Sie einen anderen Wiedergabemodus auswählen (z. B. Repeat oder Shuffle).

Die erste Option im Play-Untermenü ist der "Play-Modus".

#### ○ **REPEAT (WIEDERHOLEN)**

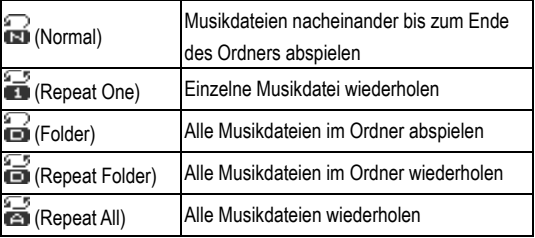

#### ○ **SHUFFLE (ZUFALL)**

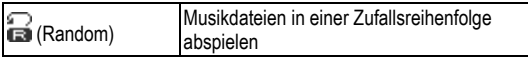

#### ○ **INTRO (ANSPIELEN)**

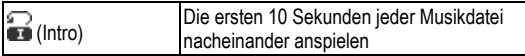

#### z **Tempo Rate (Play-Untermenü)**

Sie können eine andere Abspielgeschwindigkeit ohne

Beeinträchtigung der Klangqualität auswählen (nur bei MP3-Dateien).

- 1. Während der Musikwiedergabe:
- 2. Drücken Sie **Mode** ein, um das Play-Untermenü aufzurufen.
- 3. Drücken Sie Next ein, um die Option "Play speed" zu markieren.
- 4. Drücken Sie **Mode** ein, um die Einstellungen aufzurufen.
- 5. Drücken Sie **Next** ein für schneller, und **Last** für langsamer.

Hinweis:

Die Abspielgeschwindigkeit wird für alle Musikdateien übernommen.

### z **Repeat-Modus (Play-Untermenü)**

Drücken Sie zum Aufrufen **A-B**, oder

Rufen Sie vom Play-Untermenü auf:

○ **A-B Repeat** 

- 1. Bei der Musikwiedergabe oder Tonaufnahme
- 2. Drücken Sie **Mode** ein, um das Play-Untermenü aufzurufen.
- 3. Drücken Sie **Next** ein, um die Option "Repeat Mode" zu markieren.

4. Drücken Sie **Mode** ein, um die Option aufzurufen. Repeat Mode: Am Symbol **but** blinkt das "A": Der Anfangswert A kann eingegeben werden.

5. Drücken Sie **Next** ein, um "A" auszuwählen. Am Symbol **blinkt** das "B": Der Wert B kann eingegeben werden.

6. Drücken Sie Next ein, um "B" auszuwählen. Das Symbol **ist beim Beginn der Wiederholung A-B** statisch. Während der Wiedergabe können Sie **Last** eindrücken, um den A-Punkt zu versetzen.

 Im Repeat-Modus stellen Sie durch Drücken von **VOL+** oder **VOL-** die Abspielgeschwindigkeit ein.

#### ○ **Karaoke-Modus (Im Play-Modus nicht als Funktion verfügbar)**

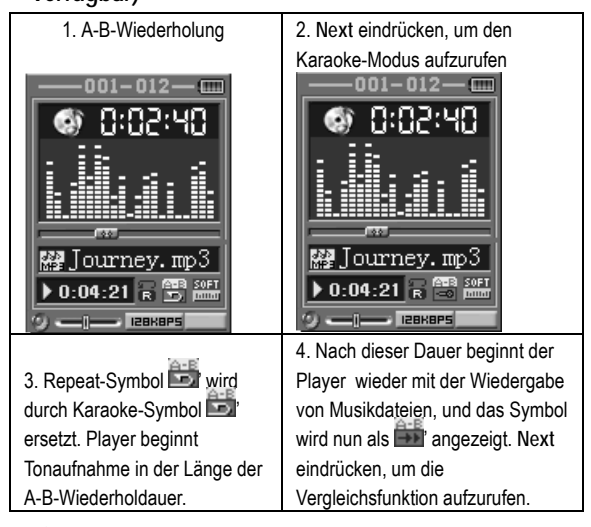

Durch Drücken von **Last** kehren Sie zum Repeat A-B-Status zurück。

○ **Vergleichs-Funktion (Im Play-Modus nicht als** 

#### **Funktion verfügbar)**

1. Bei der Eingabe der Vergleichsfunktion wird das Repeat-Symbol als **The angezeigt, und der** Originalton wird wiedergegeben.

2. Nach Abschluss des Originals wird das Repeat-Symbol durch ein **FER** ersetzt, und der Player spielt die Tonaufnahme ab.

 $\sqrt[t]{ }$  Drücken Sie Last ein, um zum "Karaoke"-Modus zurückzukehren.

 Drücken Sie **Mode**, um den Wiederholmodus einer der drei oben genannten Modi zu beenden.

#### z **Repeat Times (Play-Untermenü)**

Siehe "Backlight time"-Einstellung

Die "Repeat time" bestimmt die Anzahl der abzuspielenden A-B-Wiederholungen vor dem Verlassen des Menüs.

#### Page 51 z **Repeat interval (Play-Untermenü)**  Siehe "Backlight time"-Einstellung Das "Repeat interval" bestimmt den Zeitraum zwischen den

vorhergehenden Wiederholungen (in Sekunden).

### z **Neue Funktion!**

#### **Über Secret Space**

Einige MP3-User sorgen sich möglicherweise um den Datenschutz. Da sie nicht möchten, dass andere Personen private Informationen auf ihrem Player finden, müssen diese privaten Daten entfernt werden, bevor der MP3-Player an andere verliehen wird. Dies kann sehr ärgerlich sein. Das Problem kann jedoch durch die "Secret Space"-Technologie komplett gelöst werden! Mit der mitgelieferten Software können Sie den USB-Datenträger in zwei Teile aufteilen und einen davon verschlüsseln. Sie können Ihre privaten Dateien in den verschlüsselten Teil verschieben. Diese sind dann kennwortgeschützt.

So aktivieren Sie "Secret Space":

- 1. Schließen Sie den Player an einen Computer an.
- 2. Führen Sie das *MP3 Player Disk Tool* auf der

mitgelieferten CD-ROM aus.

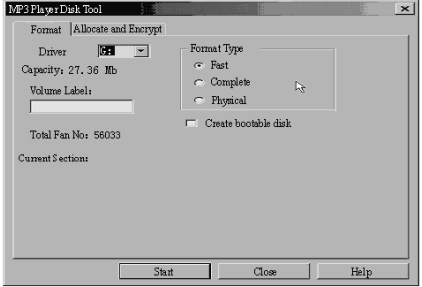

3. Klicken Sie auf die Registerkarte "Allocation and Encrypt", weisen Sie den entsprechenden Speicherplatz zu, legen Sie Benutzername und Kennwort fest, und klicken Sie dann auf Start.

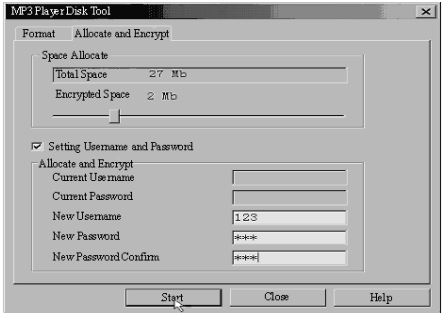

4. Nach der Zuweisung des Speicherplatzes wird der Bildschirm wie folgt angezeigt:

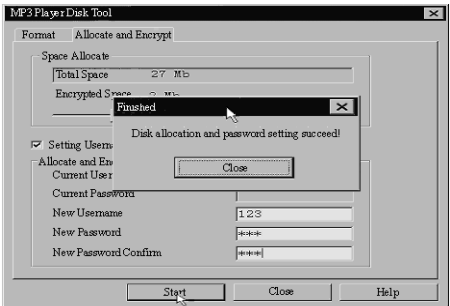

- 5. Klicken Sie auf "OK", um einen Neustart durchzuführen.
- 6. Nach dem Neustart sehen Sie zwei Laufwerke (unter Windows 2000 SP4 oder früher wird nur ein Laufwerk angezeigt). Klicken Sie auf das verschlüsselte Laufwerk (das zweite). Es werden drei Dateien angezeigt (zwei verborgene und eine ausführbare Datei).

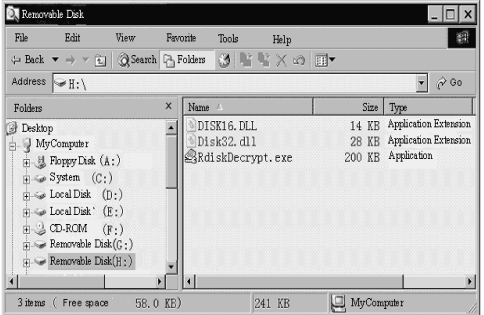

7. Führen Sie die ausführbare Datei "RdiskDecrypt.exe" aus, und geben Sie Benutzernamen und Kennwort ein. Bei

Übereinstimmung wird das Laufwerk zugänglich und ist mit Dateien beschreibbar.

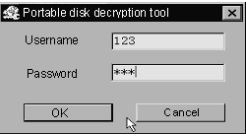

8. Benutzername und Kennwort müssen bei jedem Zugriff auf das verschlüsselte Laufwerk angegeben werden.

 Warnung: Bei der Aufteilung oder Zusammenführung von Laufwerken auf einem Datenträger werden alle Daten gelöscht.

Warnung: Notieren Sie Benutzernamen und Kennwort. Wenn Sie diese vergessen, können Sie die Laufwerke lediglich wieder zusammenführen und verlieren alle verschlüsselten Daten.

## **13. Konvertieren von**

Page 56

### **Video-Dateien nach AMV**

Mit diesem Programm werden Video-Dateien in das AMV-Format konvertiert. Derzeit wird nur das WMV-Format unterstützt.

1. Führen Sie "AMV Convert Tools" aus, klicken Sie auf um den Ordner für die Speicherung der AMV-Dateien zu wählen, und klicken Sie dann auf **Deutschen Unter** um den Ordner mit den Ausgangsdateien zu wählen.

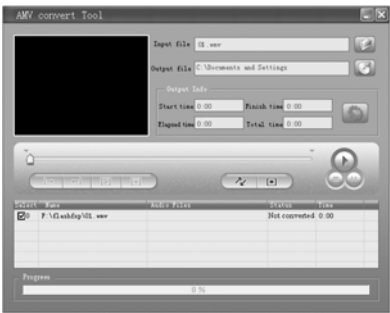

2. Wählen Sie unprocessed AMV files und klicken Sie

dann auf **. Das Symbol wird markiert** with und ein Dialogfeld wird eingeblendet. Setzen Sie die Pixel des AMV auf "128\*160" und die Frames per second auf "middle", und klicken Sie dann zur Bestätigung auf OK. Hinweis: Es können nur 128\*128 Pixel unterstützt werden.

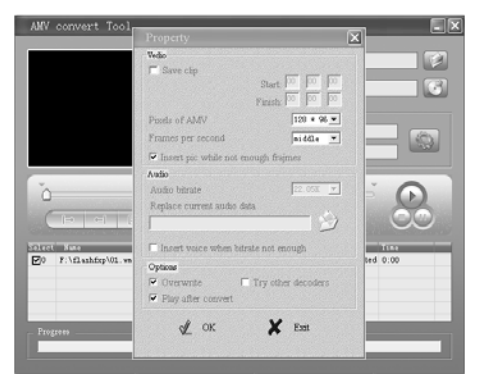

3. Klicken Sie auf  $\left[\begin{array}{cc} \mathcal{X} & \mathcal{X} \\ \mathcal{X} & \mathcal{Y} \end{array}\right]$  um die Konvertierung zu beginnen.

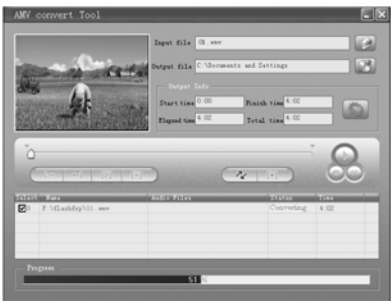

4. Nach der Konvertierung werden die AMV-Dateien automatisch abgespielt. Bedienungsanleitung

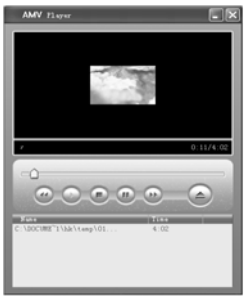

z **Einführung von Spielen** (Neu)

Dieser Player enthält ein Unterhaltungsspiel: Tetris. Um in den Spiel-Modus zu wechseln, gehen Sie wie folgt vor:

- 1. Rufen Sie das Hauptmenü auf, drücken Sie **NEXT**, wechseln Sie zu Game und drücken Sie zum Aufrufen **MODE**.
- 2. Drücken Sie **Last** bzw. **Next** zur Auswahl des Spiels, und drücken Sie dann zum Start **MODE**.

*Tetris:* 1. Tasten:

#### Bedienungsanleitung

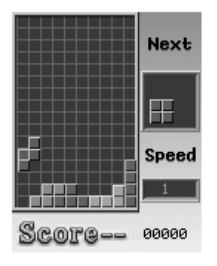

- LAST Leftwards
- NEXT \_\_ Rightwards
- MODE Exit game
- PLAY Block rotate
- VOL Fast downwards

#### z **Problembehandlung**

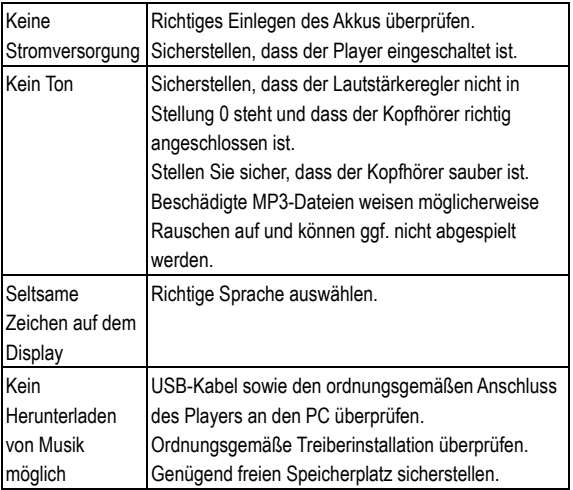

#### **• Technische Daten**

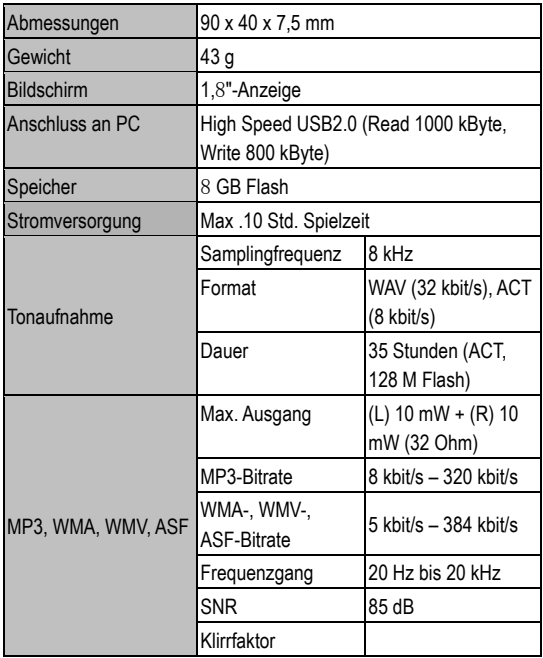

Bedienungsanleitung

| Unterstützte       | MP1, MP2, MP3, WMA, WMV, ASF, WAV,            |
|--------------------|-----------------------------------------------|
| Musikformate       | <b>AMV</b>                                    |
| Betriebstemperatur | -5 bis 40 Grad C                              |
| 17 Anzeigesprachen | Englisch, Trad. Chinesisch, Japanisch,        |
|                    | Koreanisch, Niederländisch, Italienisch, etc. |
| Unterstützte       | Windows 98/SE/ME/2000/XP, Mac OS 10,          |
| Systeme            | Linux 2.4.2                                   |

Hinweis: Design und Daten können ohne vorgehende

Ankündigung geändert werden.

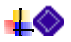